# 1 Поверка приборов

1.1 Общие положения

1.1.1 Настоящий раздел устанавливает методы и средства первичной и периодической поверки анализаторов спектра СК4-105.

1.1.2 Порядок организации проведения поверки  $\, {\bf N}$ должен соответствовать установленному в «Порядке проведения поверки средств измерений», утверждённому приказом Минпромторга России от 30 июля 2020 г. № 2510.

1.1.3 Интервал между поверками 12 мес.

### 1.2 Операции поверки

Подп. и дата

Инв. № дубл.

Взам. инв. №

Подп. и дата

Инв. № подл.

При проведении поверки должны быть выполнены операции, перечисленные в таблице 1.

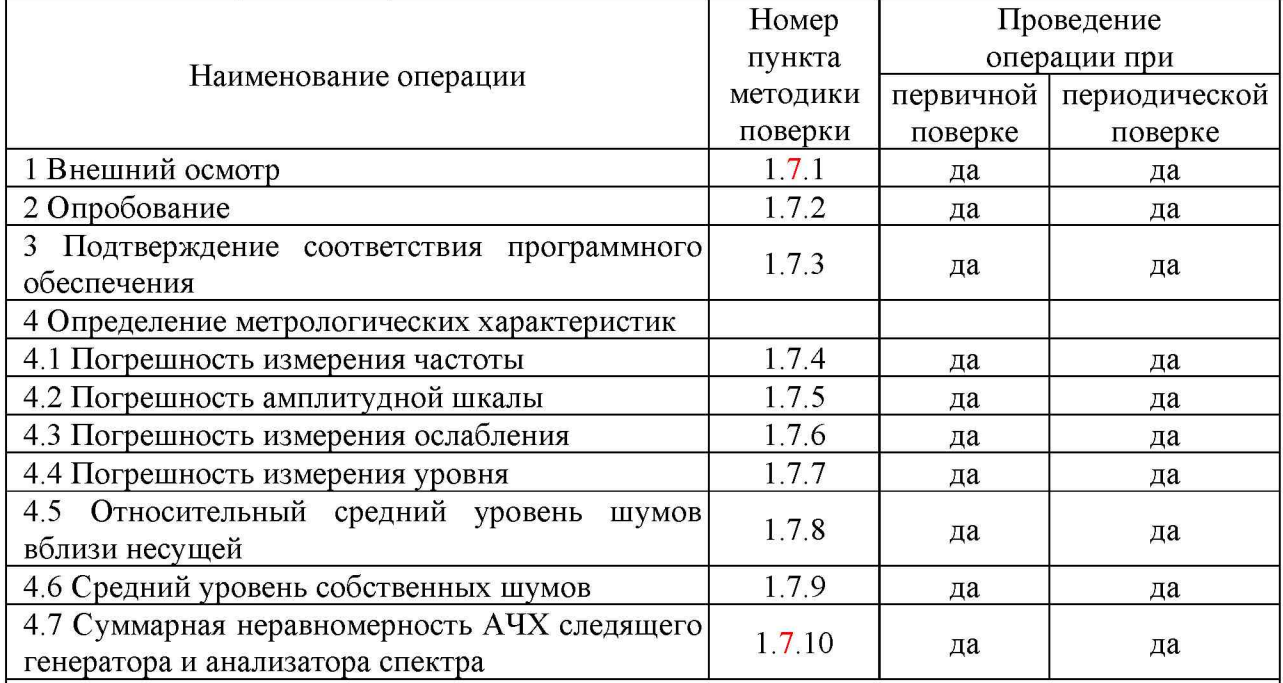

Таблица 1 - Операции поверки

Примечание - Поверку прекращают при получении отрицательного результата любой отдельной операции

Проведение поверки для меньшего числа измеряемых величин или на меньшем числе поддиапазонов измерений невозможно.

1.3 Средства поверки

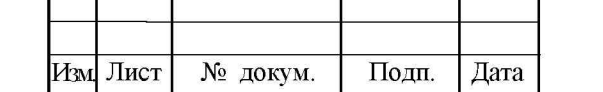

# THCK. 411168.001P<sub>3</sub>3

Лист

1.3.1 При проведении поверки применяются средства поверки, указанные в таблице 2.

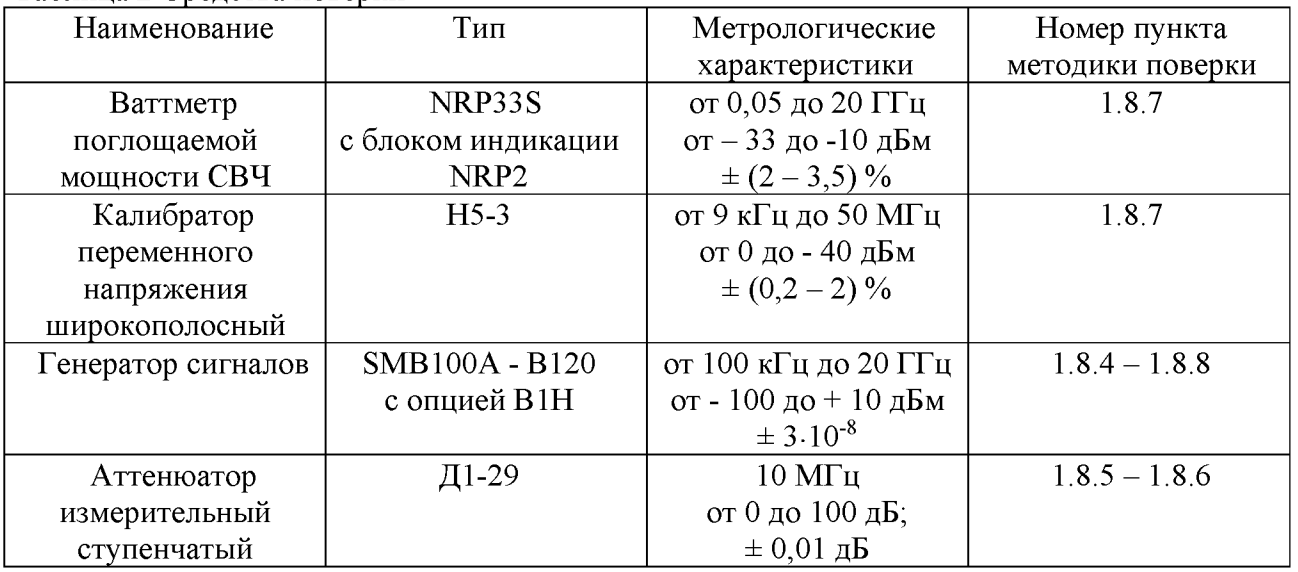

# Таблица 2 Средства поверки

Допускается применение аналогичных средств поверки, обеспечивающих определение метрологических характеристик поверяемых анализаторов спектра СК4-105 с требуемой точностью.

1.3.2 На рабочем месте должен быть комплект документации, включающий руководства по эксплуатации:

- ТНСК.411161.002РЭ1 - Анализатор спектра СК4-105. Руководство по эксплуатации. Часть 1;

- ТНСК.411161.002РЭ2 - Анализатор спектра СК4-105. Руководство по эксплуатации. Часть 2. Подготовка прибора к работе и порядок работы;

- ТНСК.411161.002РЭ3 - Анализатор спектра СК4-105. Руководство по эксплуатации. Часть 3. Поверка;

- Ваттметры поглощаемой мощности CBY NRP8S, NRP8SN, NRP18S, NRP18SN, NRP33S, NRP33SN. Руководство по эксплуатации»;

- КМСИ.411115.001РЭ - Калибратор переменного напряжения широкополосный Н5-3. Руководство по эксплуатации;

- Генераторы сигналов SMB100A. Руководство по эксплуатации;

- ТНСК.434821.012РЭ - Аттенюатор измерительный ступенчатый Д1-29. Руководство по эксплуатации.

1.4 Требования безопасности

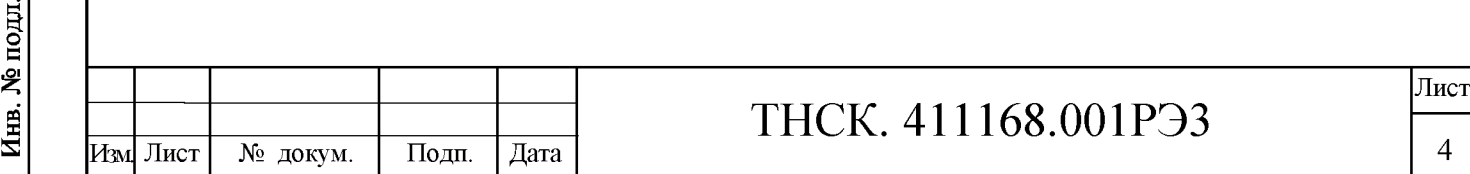

1.4.1 При проведении поверки должны соблюдаться меры безопасности, изложенные в разделе 3 руководства по эксплуатации ТНСК.411168.001РЭ1 и в руководствах по эксплуатации приборов NRP33S, Н5-3, SMB100A, Д1-29.

## 1.5 Условия поверки

Поверка должна проводиться в нормальных условиях, установленных в ГОСТ 8.395 - 80:

- температура окружающей среды, ° С ....................................20 ± 5;
- относительная влажность воздуха, % ....................................от 30 до 80;
- атмосферное давление, кПа (мм рт. с т .)..................... от 84 до 106 (от 630 до 795);
- напряжение сети питания, В ................................................... 220 ± 4,4;
- частота сети питания, Г ц ...........................................................50 ± 0,5.

## 1.6 Подготовка к поверке

1.6.1 До начала поверки выдержите прибор в нормальных условиях не менее 3 ч.

1.6.2 Перед проведением поверки выполните подготовительные работы, указанные в подразделе 2.5 ТНСК.411168.001РЭ2.

## 1.7 Проведение поверки

При изложении методов контроля для установки режима работы поверяемого прибора с помощью кнопок и переключателей передней панели, манипулятора «мышь» и (или) сенсорной панели экрана ЖКИ применены следующие обозначения:

[КНОПКА] - нажать кнопку передней панели, например [М1];

[КНОПКА СИСТЕМНОГО МЕНЮ] - нажать кнопку системного меню, расположенной ниже зоны графики, например [Полоса • авт/руч].

В записи последовательности выполняемых операций в качестве разделителя используется точка с запятой, например [ПО; 20 kHz; НУ; 10 - dBm].

Все ссылки на номера пунктов параметров прибора приведены по ТНСК.411168.001РЭ1 (далее  $-P31$ ).

Протоколы поверки оформляют по форме, установленной организацией, проводящей поверку.

1. 7.1 При проведении внешнего осмотра проверьте выполнение требований, изложенных в п.1.2.2 ТНСК.411161.002РЭ2. При наличии дефектов прибор бракуется.

1.7.2 Опробование проведите в соответствии с подразделом 2.5 ТНСК.411161.002РЭ2. Неработоспособный прибор бракуется.

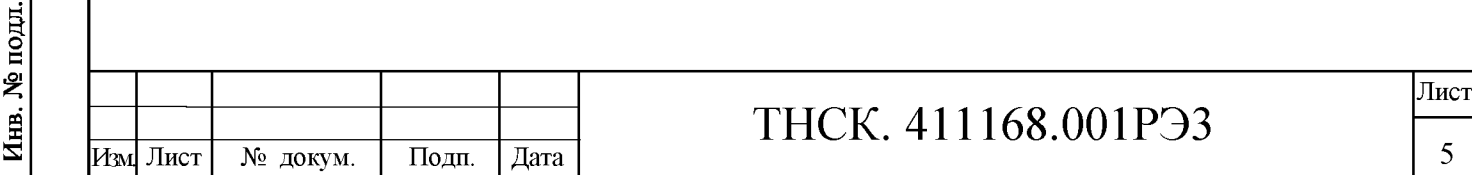

B3am. HHB. No

Подп. и дата

Инв. № дубл.

1.7.3 Для подтверждения соответствия программного обеспечения (п.4.4.53 РЭ1) установите органы управления поверяемого прибора в следующие положения: [РЕЖИМ; Диагностика; Q; Идентифик. данные].

Результаты поверки считают удовлетворительными, если на экране прибора отображаются идентификационные данные, приведённые в п.4.4.53 РЭ1.

1.7.4 Определение погрешности измерения частоты входного синусоидального сигнала (п.4.4.2 РЭ1) выполните методом сравнения показаний поверяемого прибора с частотой входного сигнала.

На выход генератора сигналов SMB100A (далее - генератор) установите коаксиальный переход ТНСК.434541.012 (SMA B - III Р), который соедините со входом поверяемого прибора кабелем СВЧ ТНСК.685671.065-02 (III В - III В) (переход и кабель из комплекта поверяемого прибора).

Установите параметры сигнала генератора в соответствии с таблицей 3: частота 20 000 МГц, уровень минус 30 дБм (дБм - дБ относительно 1 мВт); нажмите кнопку «RF on».

Установите режим работы поверяемого прибора в соответствии с таблицей 3, чтобы отклик отстоял от правого края полосы обзора на половину большого деления экрана: [ИСХОД] [НУ; 20 - dBm; Fц; 19 955 MHz; ПО; 100 MHz; ПП; 1 MHz; ВФ; 10 kHz].

Выполните калибровку прибора [Калибр; Калибровка].

1 Установите метку на пик отклика [->ПИК], отсчитайте частоту метки F1, вычислите погрешность измерения частоты с помощью метки  $\Delta F1 = (F1 - 20000 \text{ MT})$  и занесите в таблицу 3.

2 Включите режим точного измерения частоты [**Fточ; T<sub>c</sub>; 1s**], отсчитайте частоту метки F2, вычислите погрешность измерения частоты в режиме точного измерения частоты  $\Delta$ F2 = (F2 – 20 000 МГц) и занесите в таблицу 3. Отключите метки [**OTKJ**].

3 Установите режим работы поверяемого прибора: [Гц; 100 kHz; ПО; 1 kHz; ПП;10 Hz], частоту генератора равной 100 кГц, уровень минус 40 дБм.

Выполните операции п.п. 1 и 2 для частоты 100 кГц.

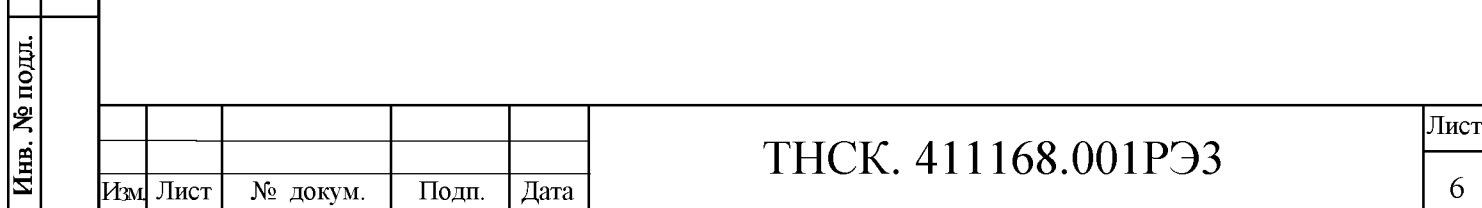

Подп. и дата

Инв. № дубл.

Взам. инв. №

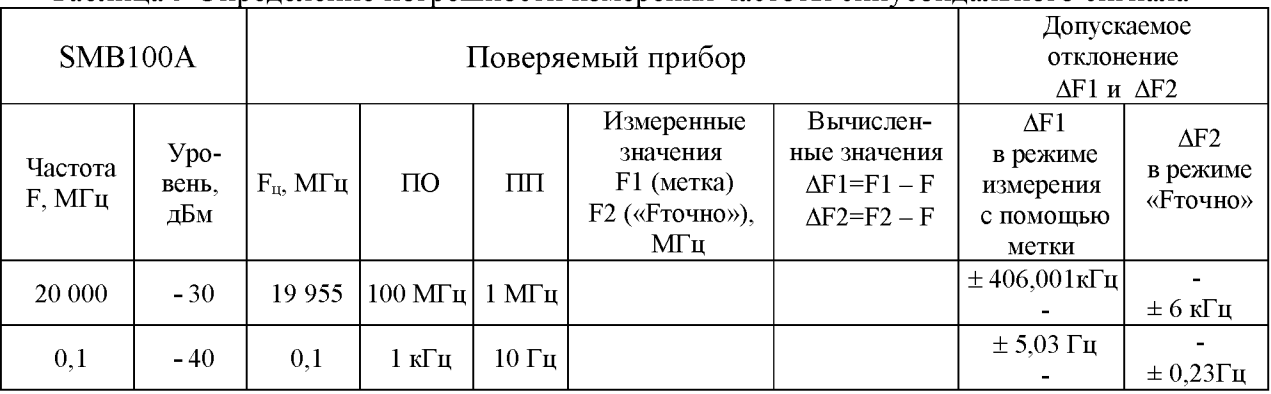

Таблина 3 Определение погрешности измерения частоты синусоидального сигнала

Результаты поверки считают удовлетворительными, если вычисленные значения погрешности измерения частоты не выходят за пределы, указанные в таблице 3.

Допускается уменьшение значения поверяемой частоты с 20 до 17,85 ГГц.

После поверки установите в соответствии с Приложением А номинальное значение частоты внутреннего опорного генератора 100 МГц с погрешностью в пределах  $\pm 3.10^{-8}$ .

1.7.5 Определение погрешности амплитудной шкалы (п.4.4.13 РЭ1) выполните методом сравнения показаний поверяемого прибора с известным отношением уровней входного сигнала.

Синхронизируйте опорные источники поверяемого прибора и генератора SMB100A, соединив выход «REF OUT» на задней панели генератора со входом поверяемого прибора кабелем ВЧ ТНСК.685671.073 (байонет В - $\leftarrow \bigodot$  10 MHz» байонет В) из комплекта поверяемого прибора и переключите поверяемый прибор на работу с внешним опорным генератором: ПО; Частота ОГ Внешн 10 МНz].

Соедините выход генератора через коаксиальный переход ТНСК.434541.012 (SMA B – III Р) экранированным кабелем СВЧ ТНСК.685671.065-02 (III В - III В) со входом прибора Д1-29, а выход прибора Д1-29 экранированным кабелем СВЧ ТНСК.685671.065-02 (III В - III В) со входом поверяемого прибора (переход и кабели из комплекта поверяемого прибора).

Установите режим работы поверяемого прибора:

[ИСХОД; НУ; 5; - dBm; Fu; 10 MHz; ПО; 200 Hz; ПП; 10 Гц; Т; БПФ отк]. Прибор должен находиться во включённом состоянии не менее 30 мин.

Выполните калибровку прибора [КАЛИБР; Калибровка].

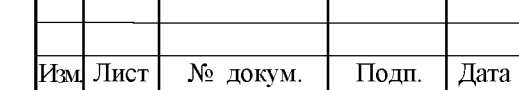

Подп. и дата

Инв. № дубл.

Взам. инв. №

Подп. и дата

Инв. № подл.

# THCK. 411168.001P<sub>33</sub>

Лист

 $\overline{7}$ 

Установите ослабление Д1-29 равным 0 дБ, частоту сигнала генератора равной 10 МГц, уровень минус 1 дБм, нажмите кнопку «RF on». Генератор должен находиться во включённом состоянии не менее 30 мин.

Установите отклик сигнала в центр экрана  $[\rightarrow \Pi$  ИК;  $\rightarrow$  Рц |, измените уровень сигнала генератора до тех пор, пока показание метки поверяемого прибора не станет равным минус  $(5 \pm 0.2)$  дБм. Установите режим поверяемого прибора:

 $[**IIO**; 0 Hz; **M1**; **G**; **M1** = cpeq<sub>H</sub>; **M2** = cpeq<sub>H</sub>; **M2**; **PASBERT**; **O**<sub>AHOK</sub>**p**];$ 

Запустите развертку [ЗАПУСК], по окончании которой установите [ИНДИК; Q;  $A \rightarrow B$ ];

Установите ослабление прибора Д1-29 последовательно 10; 20; 30; 40; 50; 60; 70 дБ в соответствии с таблицей 4, каждый раз запустите развертку [ЗАПУСК], по окончании которой отсчитайте  $\Delta M$  (i<sup>•</sup>10 дБ) [ $1 \le i \le 7$ ].

Фиксируйте значение ДМ для каждого установленного уровня сигнала и вычислите погрешность амплитудной шкалы A(i\* 10 дБ) по формулам

 $\Delta$ [10 д**Б**] =  $\Delta$ **M** +10;  $\Delta$ [20 д**Б**] =  $\Delta$ **M** + 20;  $\Delta$ [30 д**Б**] =  $\Delta$ **M** + 30;  $\Delta$ [40 д**Б**] =  $\Delta$ **M** + 40;  $\Delta$ [50 д**Б**] =  $\Delta$ **M** + 50;  $\Delta$ [60 д**Б**] =  $\Delta$ **M** + 60;  $\Delta$ [70 д**Б**] =  $\Delta$ **M** + 70.

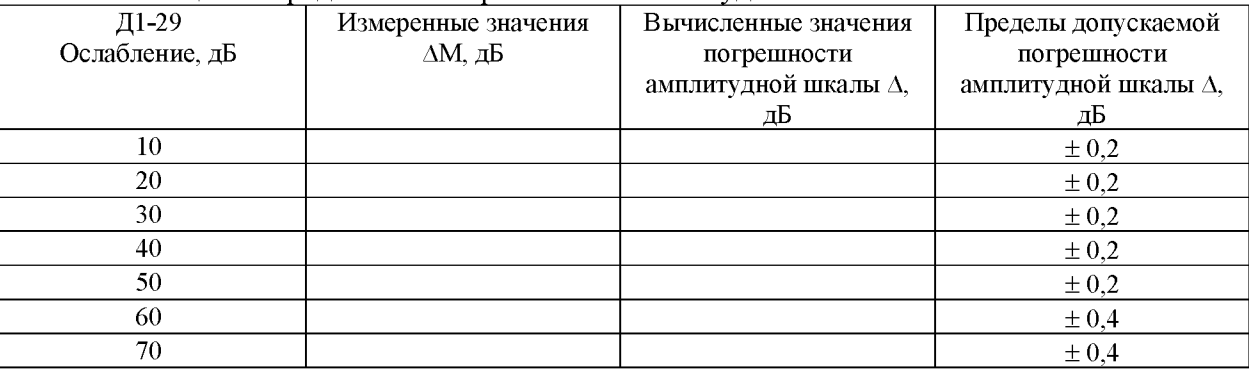

Таблица 4 Определение погрешности амплитудной шкалы

Допускается замена генератора SMB 100A на другой генератор с высокостабильной частотой и суммарным значением паразитной девиации и дрейфа частоты за 5 мин, не выходящим за пределы  $\pm$  3 Гц, так как измерение происходит в полосе пропускания поверяемого прибора равной 10 Гц.

Результаты поверки считают удовлетворительными, если вычисленные значения погрешности амплитудной шкалы находятся в пределах, установленных в п.4.4.13 РЭ1.

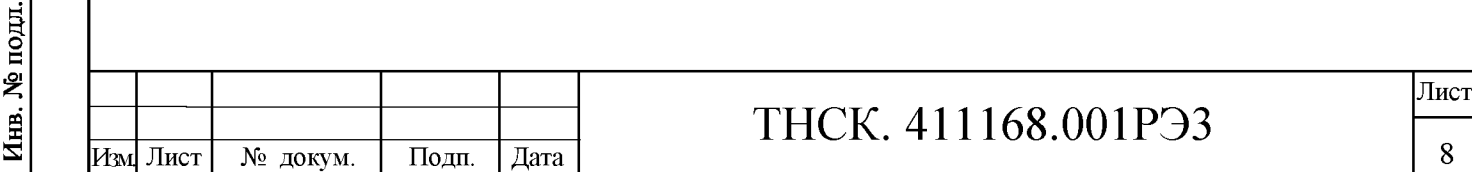

Подп. и дата

Инв. № дубл.

Взам. инв. №

1.7.6 Определение погрешности измерения ослабления (п.4.4.17 РЭ1) выполните методом сравнения показаний поверяемого прибора с известным отношением уровней входного сигнала.

Синхронизируйте опорные источники генератора SMB100A и поверяемого прибора, соединив выход «REF OUT» на задней панели генератора со входом « $\leftrightarrow$ ) 10 MHz» поверяемого прибора кабелем ТНСК.685671.073 (байонет В - байонет В) из комплекта поверяемого прибора и переключив поверяемый прибор на работу с внешним опорным генератором:  $[\Pi O;$  Частота ОГ  $_{\text{Bheum 10 MHz}}]$ .

Соедините выход генератора SMB100A через коаксиальный переход ТНСК.434541.012 (SMA В - III Р) экранированным кабелем СВЧ ТНСК.685671.065-02 (III В - III В) со входом прибора Д1-29, а выход прибора Д1-29 экранированным кабелем СВЧ ТНСК.685671.065-02 (III В - III В) со входом поверяемого прибора (переход и кабели из комплекта поверяемого прибора).

Установите режим работы поверяемого прибора:

[ИСХОД; НУ; 0 dBm; Атт.СВЧ; 30; Ввод; Гц; 10 MHz; Ш кала; ЛОГ; 15; Ввод; ПО; 200 Hz; ПП; 10 Гц; Т; БПФ отк]. Прибор должен находиться во включённом состоянии не менее 30 мин.

Выполните калибровку прибора [КАЛИБР; Калибровка].

Установите ослабление прибора Д1 -29 равным 0 дБ, частоту сигнала генератора равной 10 МГц, уровень 4 дБм, нажмите кнопку «RF on». Генератор должен находиться во включённом состоянии не менее 30 мин.

Установите отклик сигнала в центр экрана  $[\rightarrow \Pi$  ИК;  $\rightarrow$  Гц], измените уровень сигнала генератора до тех пор, пока показание метки поверяемого прибора не станет равным  $(0 \pm 0.2)$  дБм. Установите режим работы поверяемого прибора:

 $[IIIO; 0 Hz; M1; G; M1 = cpeqH; M2 = cpeqH; M2; PA3BEPT; OqHOKp].$ 

Запустите развертку [ЗАПУСК], по окончанию которой установите [ИНДИК;  $\varsigma$ ;  $A \rightarrow B$ ].

Установите ослабление прибора Д1-29 последовательно 10; 20; 30 дБ в соответствии с таблицей 5, каждый раз запускайте развертку [ЗАПУСК], по окончании которой отсчитайте  $\Delta M$  (i<sup>•</sup>10 д**Б**) [ $1 \le i \le 3$ ].

Фиксируйте значение ДМ для каждого установленного уровня сигнала и вычислите погрешность ослабления A(i\* 10 дБ) по формуле

 $\Delta[10 \text{ }\mathrm{A} \mathrm{B}] = \Delta M + 10; \ \Delta[20 \text{ }\mathrm{A} \mathrm{B}] = \Delta M + 20; \Delta[30 \text{ }\mathrm{A} \mathrm{B}] = \Delta M + 30.$ 

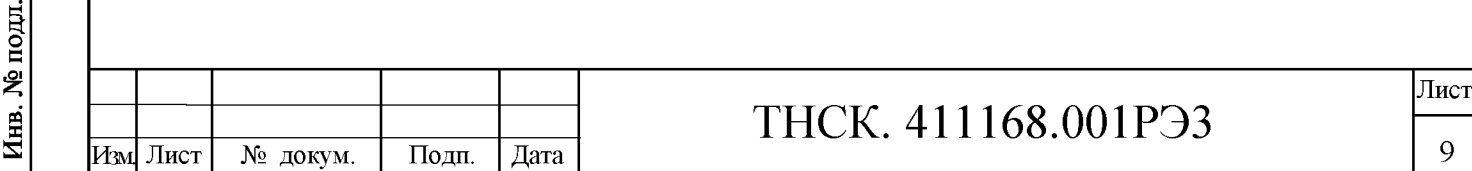

Подп. и дата

Инв. № дубл.

Взам. инв. №

Установите ослабление входного аттеню атора поверяемого прибора равным 10 дБ [HV; Атт. СВЧ • авт/ручн], запустите развертку [ЗАПУСК], по окончании которой установите [ИНДИК;  $\subseteq$ ; $A \rightarrow B$ ].

Установите ослабление прибора Д1-29 последовательно 40;  $50; 60$ дБ в соответствии с таблицей 5, каждый раз запускайте развертку [ЗАПУСК], по окончании которой отсчитайте  $\Delta M$  (i<sup>•</sup>10 дБ) [4  $\leq$  i  $\leq$  6] и вычислите погрешность ослабления  $\Delta(i^{\bullet}10 \,\overline{a}5)$ :

 $\Delta$ [40 дБ] =  $\Delta$ M + 10;  $\Delta$ [50 дБ] =  $\Delta$ M + 20;  $\Delta$ [60 дБ] =  $\Delta$ M + 30.

Включите предусилитель [НУ; Пред. усил. • вкл/выкл; Атт СВЧ авт/ручн•; 10; Ввод], запустите развертку [ЗАПУСК], по окончании которой установите [ИНДИК;  $\mathsf{G}:\mathsf{A}\rightarrow\mathsf{B}$ ].

Установите ослабление прибора Д1-29 последовательно 70; 80; 90 дБ в соответствии с таблицей 5, каждый раз запускайте развертку [ЗАПУСК], по окончании которой отсчитайте  $\Delta M$  (i<sup>•</sup>10 дБ) [7  $\leq$  i  $\leq$  9] и вычислите погрешность ослабления  $\Delta$ (ix10 дБ):

 $\Delta$ [70  $\mu$ **L**] =  $\Delta$ M + 10;  $\Delta$ [80  $\mu$ **L**] =  $\Delta$ M + 20;  $\Delta$ [90  $\mu$ **L**] =  $\Delta$ M + 30.

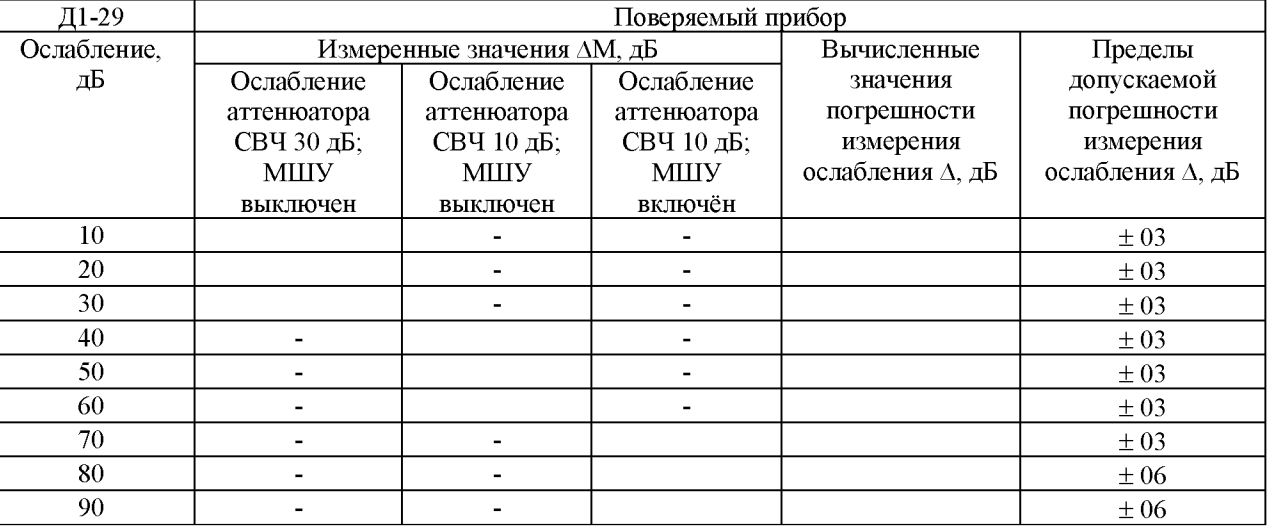

Таблица 5 Определение погрешности измерения ослабления

Допускается замена генератора SMB100A на другой генератор с высокостабильной частотой и суммарным значением паразитной девиации и дрейфа частоты за 5 мин, не выходящим за пределы  $\pm$  3 Гц, так как измерение происходит в полосе пропускания поверяемого прибора равной 10 Гц.

Результаты поверки считают удовлетворительными, если вычисленные значения погрешности измерения ослабления находятся в пределах, установленных в п.4.4.17 РЭ1.

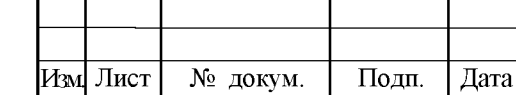

1.7.7 Определение погрешности измерения уровня синусоидального сигнала (п.4.4.18 РЭ1) выполните методом определения двух её составляющих: погрешности измерения уровня на частоте 50 МГц  $(\Delta_1)$  при выключенном предусилителе и неравномерности АЧХ относительно уровня на частоте 50 МГц  $(\Delta_2)$  с последующим вычислением по формуле, указанной в п.4.4.18 РЭ1.

1.7.7.1 Погрешность измерения уровня на частоте 50 МГц ( $\Delta$ <sub>1</sub>) проверьте методом определения двух её составляющих: погрешности измерения в диапазоне уровней с изменением номинального уровня (ослабления входного аттенюатора) при фиксированной полосе пропускания  $(\Delta_{11})$  и изменение коэффициента передачи при изменении полос пропускания относительно полосы пропускания 1 МГц  $(\Delta_{12})$ с последующим вычислением по формуле, указанной в данном пункте.

Составляющую погрешности  $\Delta_{11}$  проверьте методом сравнения показаний поверяемого прибора с известным уровнем сигнала калибратора Н5-3.

Соедините выход калибратора Н5-3 с входным разъемом поверяемого прибора кабелем КМСИ.685631.029 (из ЗИП калибратора Н5-3).

Частоту сигнала калибратора Н5-3 установите 50 МНz, уровень  $P_0 = 1$  mW в соответствии с таблицей 6, что соответствует 223,607 mV или 0 dBm.

Установите режим работы поверяемого прибора *(предусилитель выключен):*

 $[MCXOJ; HY; 20 dBm; Fu; 50 MHz; IIO; 2 MHz; III; 1 MHz; T; EII $\Phi$  otk; PA3BEPT;$ Однокр].

Выполните калибровку прибора [КАЛИБР; Калибровка].

1 Запустите развертку [ЗАПУСК], по окончании которой установите метку М1 на пик отклика  $[\rightarrow \Pi$ ИК], от считают её уровень Р [dBm] и вычислите погрешность  $\Delta[\overline{A}\overline{B}] = (P - P_0).$ 

2 Выполните п.1 при номинальном уровне 0 dBm.

3 Установите последовательно уровень  $P_0$  сигнала калибратора Н5-3 в соответствии с таблицей 6 равным 100; 0,1 µW, что соответствует 70,711; 2,236 mV или минус 10; минус 40 dBm соответственно и выполните п.1 для каждого уровня сигнала при номинальном уровне 0 dBm. Отсоедините калибратор Н5-3.

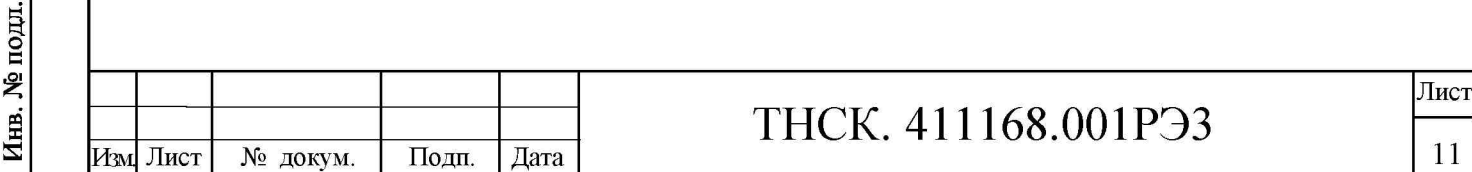

Подп. и дата

Инв. № дубл.

Взам. инв. №

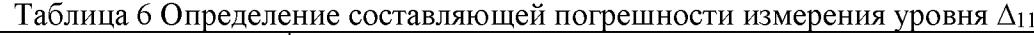

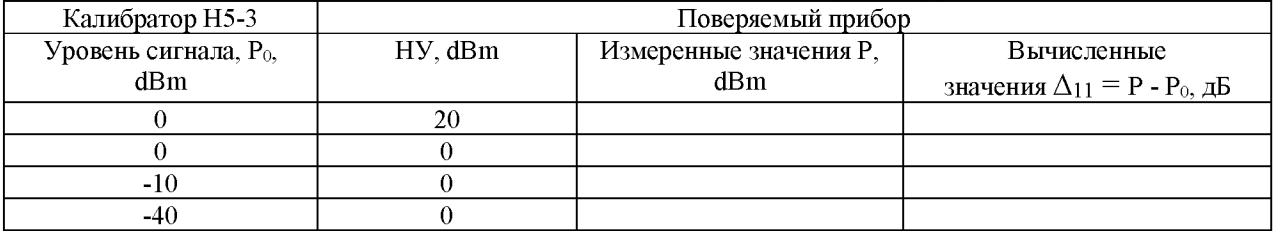

Составляющую погрешности  $\Delta_{12}$  проверьте методом сравнения показаний поверяемого прибора с известным уровнем сигнала встроенного калибратора.

Установите режим работы поверяемого прибора:

[HV; 20 -dBm; КАЛИБР; Калибратор •вкл/отк; РАЗВЕРТ; Однокр];

а) Запустите развертку [ЗАПУСК], по окончании которой установите метку на пик наблюдаемого отклика [ $\rightarrow$  ПИК] и отсчитайте её уровень Р<sub>0</sub> при полосе пропускания 1 МГц.

б) Установите полосу обзора и полосу пропускания в соответствии с таблицей 7, выполните операции п.1, отсчитывая уровень P, и найдите разность  $\Delta = P - Po$ .

Таблица 7 Определение составляющей погрешности измерения уровня  $\Delta_{12}$ 

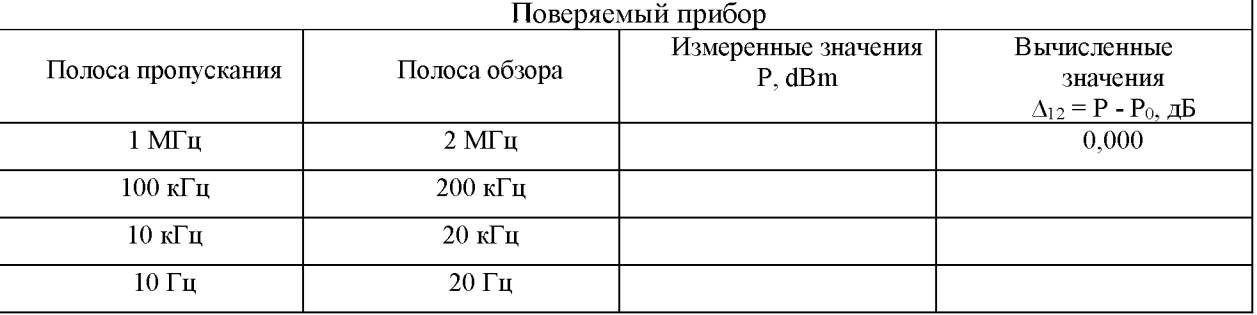

Погрешность измерения уровня ∆1 на частоте 50 МГц вычислите по формуле:

$$
\Delta 1 = \pm \sqrt{(|\Delta_{11}|_{\text{make}}^2 + |\Delta_{12}|_{\text{make}}^2)},
$$

где  $|\Delta_{11}|_{\text{make}}$  - максимальное по абсолютной величине из вычисленных значений  $\Delta_{11}$ таблицы 6;

 $|\Delta_{12}|_{\text{MAKC}}$  - максимальное по абсолютной величине из вычисленных значений  $\Delta_{12}$ таблицы 7.

Погрешность измерения уровня  $\Delta 1$  на частоте 50 МГц при включённом предусилителе примите равной погрешности измерения уровня  $\Delta 1$  на частоте 50 МГц при выключенном предусилителе.

Занесите значение ∆1 в таблицу 8.

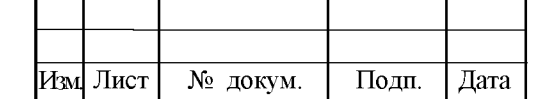

# THCK. 411168.001P<sub>33</sub>

Лист

1.7.7.2 Неравномерность АЧХ относительно уровня на частоте 50 МГц  $\Delta_2$  определите методом сравнения показаний поверяемого прибора с уровнем входного сигнала известной мощности в дискретных точках частотного диапазона.

а) Диапазон частот от 0,009 до 50 МГц.

Соедините выход калибратора переменного напряжения Н5-3 с входным разъемом поверяемого прибора кабелем КМСИ.685631.029 (из ЗИП калибратора Н5-3).

Установите режим работы поверяемого прибора:

[Режим; Настройки; Первичные установки; Обмер АЧХ].

На экране поверяемого прибора загорается надпись «Поиск и подключение необходимых ресурсов». Выберите ручной режим измерения АЧХ, нажав на кнопку «Нет» на экране. После этого автоматически проводится калибровка прибора.

По окончании калибровки нажмите на экране кнопку «9 kHz...50MHz», затем кнопку «ПУСК». На экране должна появиться структурная схема измерений.

Нажмите на экране кнопку Готово для начала измерений АЧХ.

Установите частоту и уровень выходного напряжения калибратора Н5-3, индицируемые на экране поверяемого прибора, и после их установки каждый раз нажмите кнопку «Готово».

Таким образом выполняйте измерения АЧХ на частотах от 9 кГц до 50 МГц при различных ослаблениях входного аттенюатора (0, 10, 20, 30 дБ) вначале при выключенном, затем при включенном предусилителе (переключения входного аттенюатора и предусилителя выполняются автоматически). Измерения при включенном предусилителе на частоте 9 кГц идут около 7 мин. После проведения всех измерений появляется надпись «Измерения закончены...». Погашение надписи выполните нажатием на поле экрана вне этой надписи.

Нажмите кнопку «Записать» для сохранения результатов измерений. После проведения записи на кнопке надпись «Записать» становится белого цвета.

Нажмите кнопку Х в правом верхнем углу экрана.

б) Диапазон частот от 0,05 до 20 ГГц

Соедините разъемы USB A поверяемого прибора кабелями соединительными USB A - USB В со входами USB В генератора SMB100A - В120 с опцией В1 и ваттметра поглощаемой мощности СВЧ NRP33S с индикаторным блоком NRP2. Установите на выход генератора SMB100A переход коаксиальный ТНСК.434541.012 (SMA В - III Р). Подключите

Подп. и дата

Инв. № дубл.

Взам. инв. №

ваттметр NRP33S с помощью перехода ТНСК.434541.013 (SMA P - III P) и кабеля СВЧ ТНСК.685671.074 (III В - III В) к выходу генератора (кабели и переходы из комлекта поверяемого прибора). Проведите измерение АЧХ генератора в диапазоне частот от 50 МГц до 20 ГГц при уровнях сигнала минус 13 дБм при выключенном и минус 30 дБм при включённом предусилителе.

Установите режим работы поверяемого прибора:

[ИЗМЕР; Специальные; Обмер внеш устройств].

На экране должна появиться надпись «Поиск и подключение необходимых ресурсов Генератор найден SMB 100A». Нажмите на экран рядом с надписью, должна появиться надпись «Ваттметр найден NRP33S». Нажмите на экран рядом с надписью, после этого должен появиться режим измерения АЧХ генератора.

Нажмите кнопку «Ось Y уровень».

На экране должно появиться окно с надписями «Макс Уровень = ..., Мин Уровень  $= \ldots$ , Шаг Уровня  $= \ldots \r$ .

Нажмите на экран в области изображения окна. Должна появиться надпись «Параметры  $\ldots$ ». Нажмите кнопку «Да».

На экране должен появиться наборник, с помощью которого установите значения уровней сигналов: максимальный минус 13 дБм, минимальный минус 33 дБм, шаг уровня 20 дБ, каждый раз стирая предыдущие показания нажатием кнопки «X».

Нажмите кнопку «Ось Х частота».

На экране должно появиться окно с надписями «Старт = ..., Стоп = ..., Шаг = ...». Нажмите на экран в области изображения окна. Должна появиться надпись «Параметры...». Нажмите кнопку «Нет». Должна появиться надпись «Внимание...». Нажмите кнопку «Да».

На экране должен появиться наборник, с помощью которого установите значения частот, на которых проводят измерения: начальную (старт) 50 МГц, конечную (стоп) 20 ГГц и шаг 100 МГц, каждый раз стирая предыдущие показания нажатием кнопки «X».

Нажмите на экране кнопку ПУСК, должна появиться структурная схема измерений АЧХ внешнего генератора.

Нажмите на экране кнопку «Готово» для начала измерений АЧХ генератора. По окончании измерений должна появиться надпись «Измерения закончены». Погасите надпись нажатием на экран рядом с надписью. Для сохранения результатов измерений нажмите кнопку «Записать». На экране должен появиться номер файла, в котором записана АЧХ генератора SMB100A, этот номер зафиксируйте. Погасите надпись нажатием на экран

Подп. и дата

Инв. № дубл.

Взам. инв. №

рядом с надписью. Затем выйдите из режима нажатием кнопки «Х» в верхнем правом углу экрана.

Допускается при поверке параметров нескольких приборов СК4-105 от одного генератора SMB100A использовать ранее снятые и записанные поправки АЧХ генератора.

От выхода генератора отключите ваттметр поглощаемой мощности СВЧ NRP33S и с помощью того же кабеля СВЧ ТНСК.685671.074 (III В - III В) соедините его с входным разъемом поверяемого прибора.

Установите режим работы поверяемого прибора:

[РЕЖ ИМ; Настройки; Первичные установки; Обмер АЧХ].

На экране загорается надпись «Поиск и подключение необходимых ресурсов» и появляется окно «Измерение АЧХ». Для автоматического измерения АЧХ нажмите кнопку «Да». Должна появиться надпись «Не выбран файл». Погасите надпись нажатием на экран рядом с надписью. После этого автоматически проводится калибровка прибора, отображается режим измерения АЧХ, надпись в окне «50 МГц - 20 ГГц» становится белого цвета.

Нажмите в верхней части экрана Файл а:\ , выберите номер файла (двойное нажатие на номер файла), зафиксированного при измерениях АЧХ генератора SMB100A.

Нажмите на экране кнопку ПУСК, появляется структурная схема измерений АЧХ поверяемого прибора.

Нажмите на экране кнопку «Готово» для начала измерений АЧХ. Далее идут измерения АЧХ на заданных частотах при различных положениях входного аттенюатора (0, 10, 20, 30 дБ) при выключенном и включенном предусилителе. Ждите окончания измерений до появления надписи «Измерения закончены». Погашение надписи выполните нажатием на поле экрана вне этой надписи.

Нажмите кнопку «Записать» для сохранения результатов измерений. После проведения записи на кнопке надпись «Записать» становится белого цвета. Нажмите кнопку « $X$ » в правом верхнем углу экрана.

Результаты измерений отображаются в протоколах АЧХ.

Установите режим работы поверяемого прибора:

[КАЛИБР; Таблицы; Протоколы АЧХ].

На экране отображается протокол измерений АЧХ поверяемого прибора. В конце протокола индицируются максимальные значения неравномерности АЧХ в диапазонах частот от 9 кГц до 8 ГГц, от 8 до 20 ГГц с выключенным и включённым предусилителем,

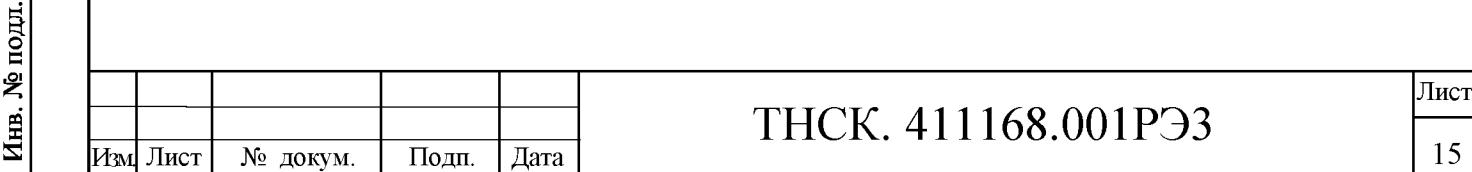

Подп. и дата

Инв. № дубл.

Взам. инв. №

выбранные для номинальных ослаблений входного аттеню атора 10, 20 и 30 дБ. Занесите данные по неравномерности АЧХ в таблицы 8 и 9.

Таблица 8 Определение неравномерности АЧХ - составляющей погрешности измерения VDOBHЯ $\Delta$ 2

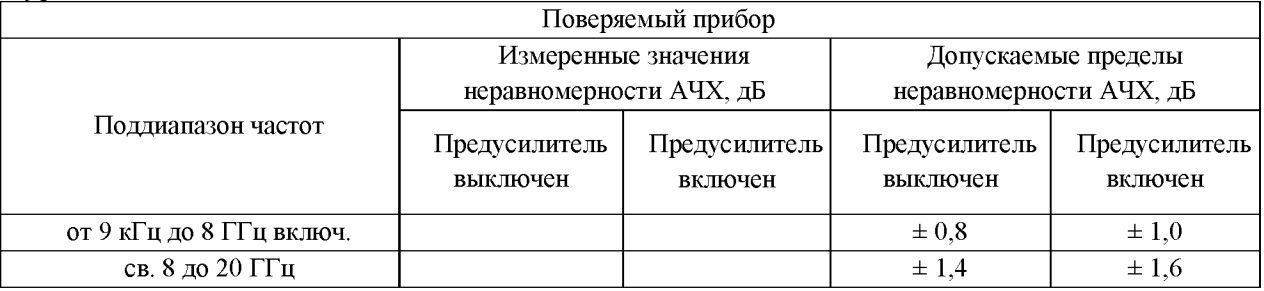

1.7.7.3 Вычислите погрешность измерения уровня, пользуясь формулой, указанной в п.4.4.18 РЭ1, где  $\Delta_2$  - максимальное по модулю измеренное значение АЧХ для соответствующего поддиапазона частот и состояния предусилителя и занесите в таблицу 9.

Таблица 9 Определение погрешности измерения уровня  $\Delta$ 

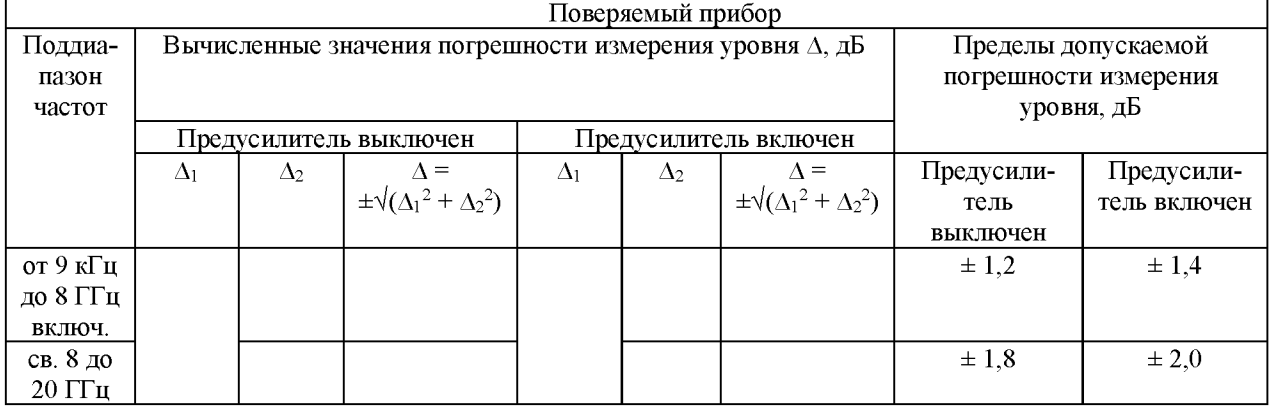

Допускается измерять АЧХ прибора в диапазоне частот от 0,05 до 20 ГГц только на частотах 0,05; 4; 7,9; 8,1; 13; 17,85 ГГц вручную при номинальном ослаблении входного аттеню атора равным 10 дБ, для чего:

а) подключите ваттметр СВЧ с помощью кабеля СВЧ ТНСК.685671.074 (III В - III В) к выходу генератора (кабель из комплекта поверяемого прибора).

Измерьте с помощью ваттметра СВЧ уровни генератора на вышеуказанных установленных частотах и уровнях, зафиксируйте их (Ргені, мкВт);

б) отключите ваттметр СВЧ от выхода генератора и с помощью того же кабеля СВЧ THCK.685671.074 (III B - III B) соедините выход генератора с входным разъемом поверяемого прибора.

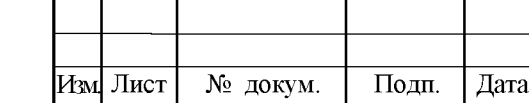

Подп. и дата

<u>і Инв. № дубл.</u>

Взам. инв. №

Подп. и дата

Инв. № подл.

Установите номинальный уровень сигнала генератора равным минус 13 дБм (50 мкВт) и режим работы поверяемого прибора *(предусилитель выключен):*

## [ИСХОД; НУ; -10 dBm; Fц; 50 MHz; ПО; 50 MHz; ПП; 500 kHz].

В центре экрана должен быть отклик сигнала генератора.

Выполните калибровку поверяемого прибора [КАЛИБР; Калибровка].

После завершения калибровки установите метку М1 на пик отклика [ $\rightarrow$  ПИК], отсчитайте и зафиксируйте её уровень Ризмер i, дБм.

Аналогично на каждой вышеуказанной частоте выполните измерение уровней сигналов генератора поверяемым прибором ( $P_{\text{usMepi}}$ , дБм) и зафиксируйте их;

в) установите уровень сигнала генератора равным минус 30 дБм (1 мкВт) и включите предусилитель. Проведите измерения аналогично вышеуказанным;

г) вычислите для каждой вышеуказанной частоты составляющую погрешности  $\Delta_{2i}[\overline{A}B] = (P_{\text{H3Mep}})$ ;  $\overline{A}B M - P_{\text{refi}}$   $\overline{A}B M$ ), предварительно переведя мощность  $P_{\text{refi}}$  из мкВт в дБм  $(P_{\text{refl i, I}} E_{\text{IM}} = 10 \text{ kg} P_{\text{refl i, M}} E_{\text{Tr}}$ 

д) выберите максимальное по модулю вычисленное значение составляющей погрешности  $\Delta_{2i}[\pi\bar{b}]$  для соответствующего поддиапазона частот и состояния предусилителя и занесите в таблицу 8. Для поддиапазона частот от 9 кГц до 8 ГГц учтите значение неравномерности АЧХ в поддиапазоне частот от 9 кГц до 50 МГц, измеренные в п.1.7.7.2 а) и отображенные в протоколе АЧХ. Для отображения протокола установите режим работы поверяемого прибора:

[КАЛИБР; Таблицы; Протоколы АЧХ].

е) выполните п.1.7.7.3.

Подп. и дата

Инв. № дубл.

Взам. инв. №

Подп. и дата

Результат поверки считают удовлетворительным, если рассчитанные значения погрешности измерения уровня не превышают норм, установленных в п.4.4.18 РЭ1.

После поверки установите в соответствии с Приложением Б значение уровня встроенного калибратора в пределах (минус 21 ± 0,01) дБм.

1. 7.8 Определение относительного среднего уровня шумов вблизи несущей (п.4.4.21 РЭ1) проведите при подаче сигнала генератора SMB100A с заведомо меньшим средним уровнем шумов вблизи несущей в условиях отсутствия вибраций и механических воздействий на поверяемый прибор.

Установите параметры сигнала генератора: частота 1 ГГц, уровень 0 дБм, модуляция отсутствует. Соедините выход генератора через переход коаксиальный

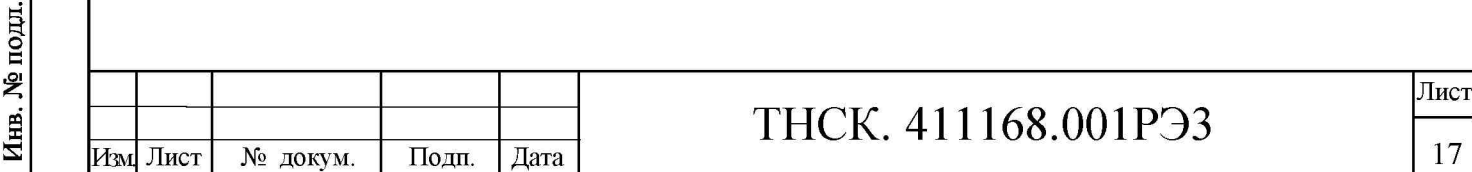

ТНСК.434541.012 (SMA В - III Р) со входом поверяемого прибора кабелем СВЧ ТНСК.685671.065-02 (III В - III В) (переход и кабели из комплекта поверяемого прибора).

Установите режим работы поверяемого прибора:

[ИСХОД; НУ; 0 dBm; Fц; 1 GHz; ПО; 50 kHz; ПП; 1 кНz; ВФ;1 Гц].

Выполните калибровку прибора [КАЛИБР; Калибровка]. Установите метку М1 на пик отклика сигнала кнопкой [->ПИК], установите номинальный уровень равным уровню отклика сигнала кнопкой  $[\rightarrow H V]$ , вызовите вторую метку [М2] и «вертушкой» или кнопками  $\downarrow \uparrow$  установите её поочерёдно на 10 кГц слева и справа от отклика сигнала (метки М1), каждый раз отсчитайте разность показаний меток М1 - М2 по амплитуде (справа от показаний метки М2) и берите из них наименьшее значение А, дБ.

Вычислите относительный средний уровень шумов вблизи несущей, приведенный к полосе 1 Гц,  $S_{\varphi}$ , дБ/Гц по формуле  $S_{\varphi}$  = - [A + 30].

Результаты поверки считают удовлетворительными, если вычисленное значение  $S_{\phi}$ соответствует требованиям п.4.4.21 РЭ1.

1.7.9 Определение среднего уровня собственных шумов (п.4.4.23 РЭ1) выполните непосредственной регистрацией уровня собственных шумов с усреднением показаний прибора при нагрузке согласованной ТНСК.468548.001 (III В) из комплекта поверяемого прибора, подсоединённой ко входу поверяемого прибора.

Установите режим работы поверяемого прибора:

 $[MCXO,I; HV; 40–dBm; Fu; 9 kHz; HO; 0 Hz].$ 

[ПП; 1 kHz; ВФ; 1 Hz; Т; 20 s; Атт. СВЧ; 0; Ввод; РАЗВЕРТ; Однокр].

Выполните калибровку прибора [КАЛИБР; Калибровка] .

1 Запустите развертку [ЗАПУСК].

2 По окончании развертки вызовите линию уровня [ЛУ]. Совместите линию уровня с уровнем шумов  $[\rightarrow \Pi MK; J.V; J.V = cpe_{JH}].$ 

3 Отметьте показания линии уровня, соответствующие наблюдаемому среднему уровню шумов Ри в дБм и вычислите приведенный к полосе пропускания 1 Гц средний уровень собственных шумов Рш = [Ри - 30].

4 Установите значения центральной частоты прибора в соответствии с таблицей 10, выполните операции согласно пп. 1-3 для всех остальных частот таблицы 10 (предусилитель выключен).

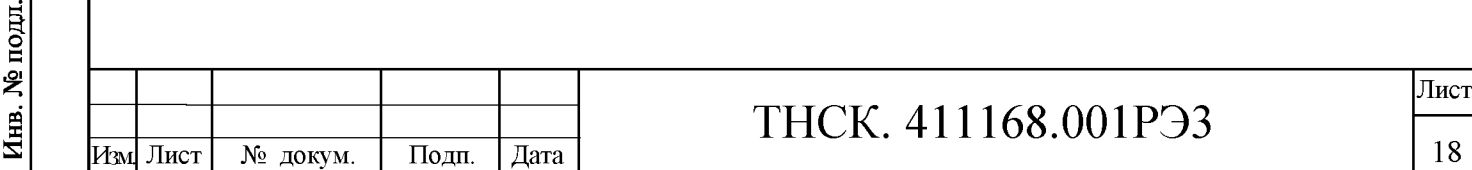

Подп. и дата

Инв. № дубл.

Взам. инв. №

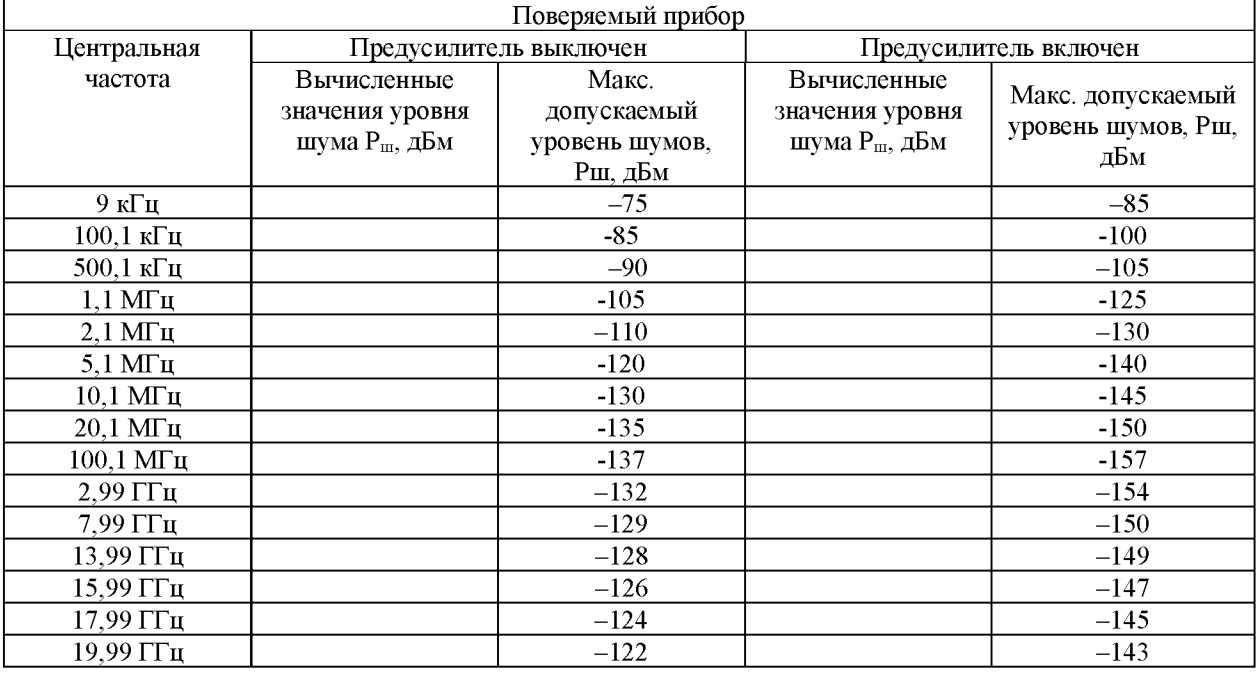

## Таблица 10 Определение среднего уровня собственных шумов

Включите предусилитель [НУ; Пред. усил •вкл/отк] и установите режим [НУ; 50 -dBm];

5 Установите значение центральной частоты прибора [Рц; 9 kHz], запустите развертку [ЗАПУСК]. По окончании развертки вызовите линию уровня [ЛУ]. Совместите линию уровня с уровнем шумов  $[\rightarrow \Pi$ ИК; ЛУ = средн].

6 Отметьте показания линии уровня, соответствующие наблюдаемому среднему уровню шумов Ри в децибелах относительно милливатта и вычислите приведенный к входу прибора, полосе пропускания 1 Гц и нулевому ослаблению входного аттенюатора средний уровень собственных шумов Рш, дБм по формуле

## $P_{III} = [P_H - 30].$

7 Установите значение центральной частоты прибора в соответствии с таблицей 10, выполните операции согласно пп.5, 6 для всех остальных частот таблицы 10 (предусилитель включен).

Результаты поверки считают удовлетворительными, если значения приведенного среднего уровня собственных шумов Рш на каждой частоте не превышают максимально допустимого значения, указанного в таблице 10. При превышении максимально допустимого уровня собственных шумов измените частоту настройки поверяемого прибора до исключения возможного влияния собственных комбинационных помех и проведите повторное измерение.

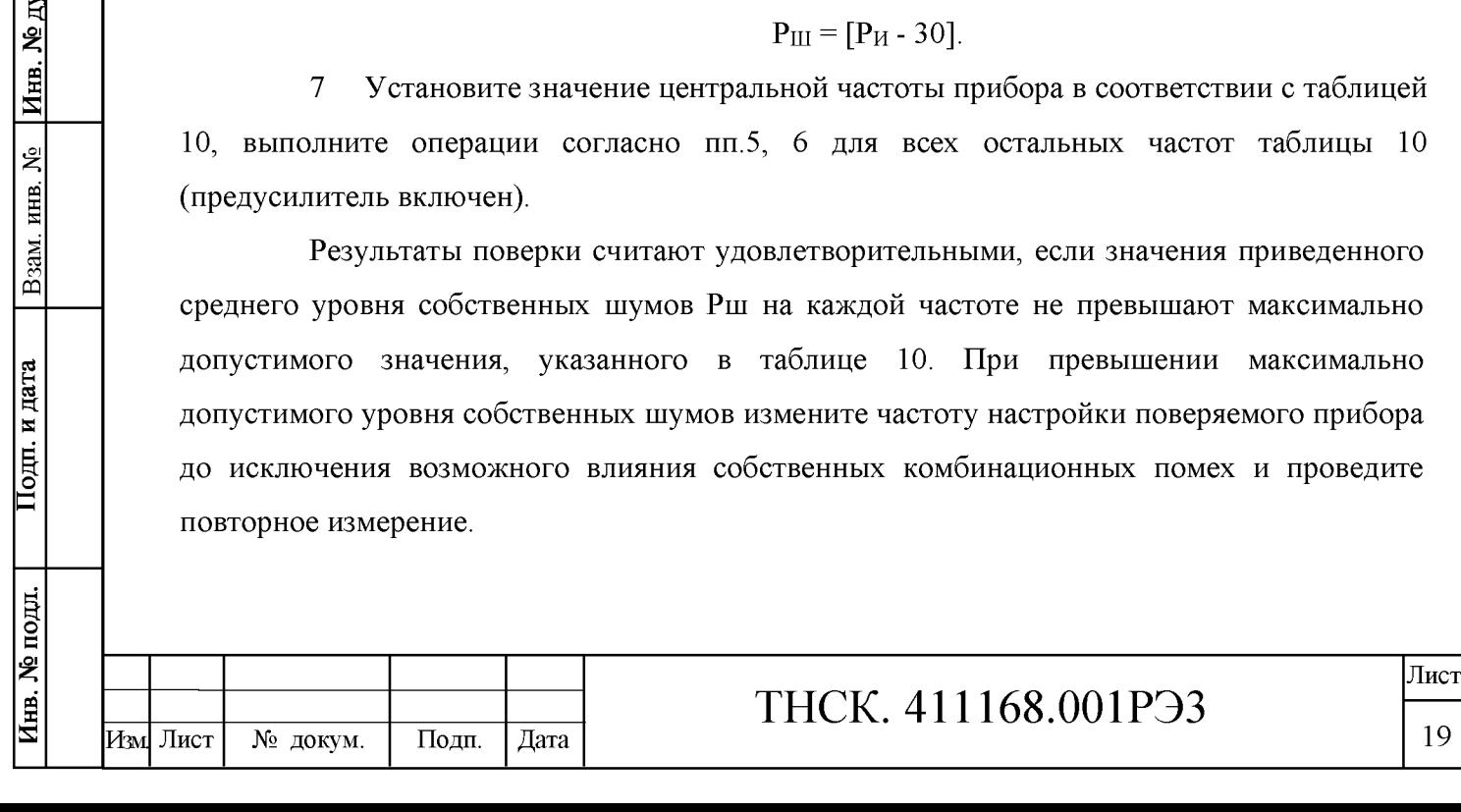

Подп. и дата

ធ

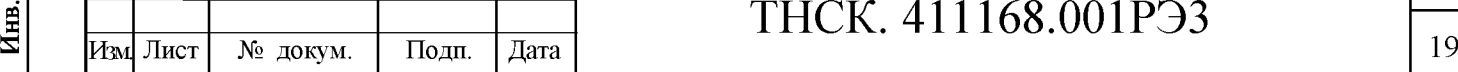

# <sup>я</sup>*<sup>X</sup>* ТНСК. 411168.001РЭ3

1.7.10 Определение суммарной неравномерности АЧХ генератора следящего и анализатора спектра (п.4.4.24 РЭ1) проведите методом прямого измерения при подаче сигнала следящего генератора на вход поверяемого прибора.

Для этого соедините выход генератора следящего « $\bigoplus$  1 MHz - 8 GHz» со входом прибора « $\bigcirc$ ) 9 kHz - 20 GHz» кабелем СВЧ ТНСК.685671.065-02 (III В - III В) из комплекта поверяемого прибора.

1.7.10.1 Установите режим работы поверяемого прибора:

[ИСХОД; НУ; 10 - dBm; Fц; Старт; 1 МНz; Стоп; 8 ГГц; ПП; 100 кНz; ИЗМЕР; Измерение спектра; Генератор следящий; СГ»вкл/отк; уровень СГ; 20 - dBm; Калибровка СГ]. На экране поверяемого прибора должна появиться надпись «Соедините кабелем выход СГ и вход прибора».

Погашение надписи выполните нажатием на поле экрана вне этой надписи.

1.7.10.2 С помощью меток М1 и М2 измерьте и зафиксируйте в таблице 11 разность Д между максимальным и минимальным уровнями сигнала следящего генератора в зоне индикации правее зоны метки М2 [M1;  $\rightarrow$  ПИК; М2;  $\rightarrow$  ПИК; Метка на минимум].

Таблица 11 Определение суммарной неравномерности АЧХ следящего генератора и анализатора спектра.

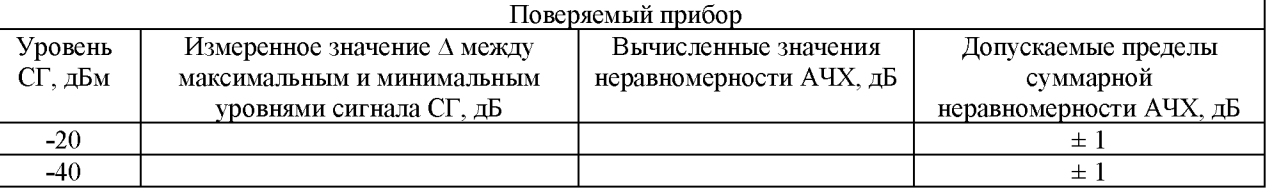

1.7.10.3 Установите номинальный уровень СГ равным минус 40 дБм [ИЗМЕР; Измерение спектра; Генератор следящий; Уровень СГ; 40 - dBm; Калибровка СГ].

На экране поверяемого прибора должна появиться надпись «Соедините кабелем выход СГ и вход прибора».

Погашение надписи выполните нажатием на поле экрана вне этой надписи. Выполните п.1.8.10.2.

1.7.10.4 Из данных измерений  $\Delta$  пп.1.7.10.2 - 1.7.10.3 вычислите суммарную неравномерность АЧХ генератора следящего и анализатора спектра как  $\pm$  0,5 $\Delta$  отдельно для уровней СГ минус 20 и минус 40 дБм.

Результаты поверки считают удовлетворительными, если прибор соответствует требованиям п. 4.4.24 РЭ1.

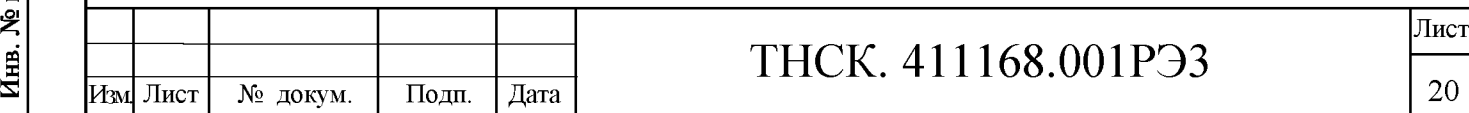

Инв. № подл.

Подп. и дата

Инв. № дубл.

Взам. инв. №

Подп. и дата

# *<sup>X</sup>* ТНСК. 411168.001РЭ3

1. 8 Оформление результатов поверки

B3am. HHB. No

Подп. и дата

Инв. № дубл.

Подп. и дата

1.8.1 Сведения о результатах поверки передаются в Федеральный информационный фонд по обеспечению единства измерений.

1.8.2 При удовлетворительных результатах поверки, по заявлению владельца средства измерений или лица, предъявившего его на поверку, на средство измерений наносится знак поверки, и (или) выдается свидетельство о поверке, и (или) в формуляр средства измерений вносится запись о проведенной поверке, заверяемая подписью поверителя и знаком поверки, с указанием даты поверки.

Знак поверки наносится давлением на специальную мастику четырёх пломб, расположенных в пломбировочных чашках крепёжных отверстий упоров задней панели и снизу прибора.

1.8.3 При неудовлетворительных результатах поверки, СИ признают непригодным к применению, и, по заявлению владельца средства измерений или лица, предъявившего его на поверку, выписывается извещение о непригодности к применению средства измерений.

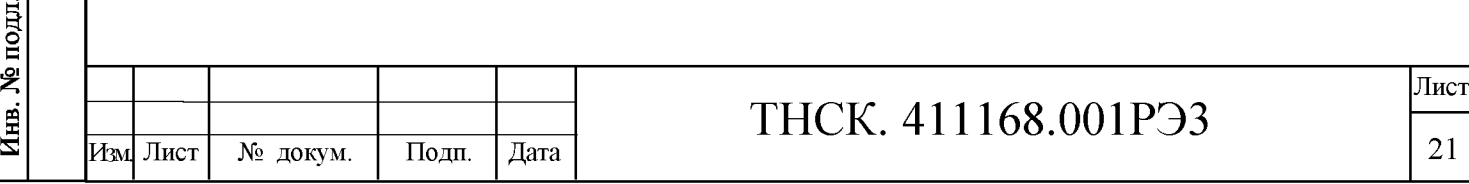

### Приложение А

(обязательное)

### Корректировка частоты кварцевого генератора

Для корректировки частоты кварцевого генератора 100 МГц соедините выход генератора SMB100A через коаксиальный переход ТНСК.434541.012 (SMA B - III P) со входом поверяемого прибора.

Установите параметры сигнала генератора SMB100A, используемого в качестве сигнала эталонной частоты:

- частота 1000 МГц;

- уровень минус 10 дБм;

Нажмите кнопку «RF on».

Установите режим поверяемого прибора:

[ИСХОД] [НУ; 10 - dBm; ПО; 10 MHz; Рц; 1000 MHz].

Прогрейте приборы не менее 1 ч.

Выполните калибровку поверяемого прибора [КАЛИБР; Калибровка].

Установите метку М1 на пик отклика [—ПИК], включите режим точного измерения частоты [Fточ], от считают частоту метки Fм1 и найдите отклонение  $\Delta F = (F_{M1} - 1000 \text{ MT})$ .

Плавно вращая ось резистора, выведенной под шлиц ««100 МГц» на нижней панели поверяемого прибора, установите отклонение  $\Delta F$ , не выходящее за пределы  $\pm 10$  Гц.

После проведения корректировки частоты кварцевого генератора 100 МГц проведите опломбирование отверстия, в которое выведен шлиц «ЧАСТОТА».

Допускается замена генератора SMB 100A на другой генератор с высокостабильной частотой, предварительно установленной по частотомеру с внешним стандартом частоты с погрешностью, не выходящей за пределы  $\pm 3.10^{-8}$ .

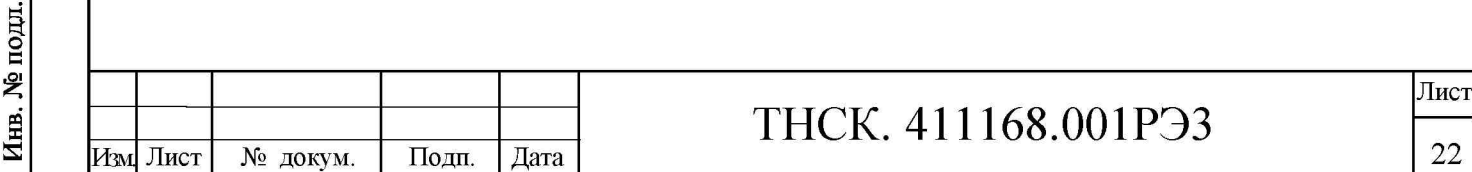

Подп. и дата

Инв. № дубл.

Взам. инв. №

### Приложение Б

### (обязательное)

### Корректировка уровня калибратора

Для корректировки уровня калибратора поверяемого прибора установите параметры сигнала калибратора переменного напряжения Н5-3, используемого в качестве сигнала эталонного уровня:

- частота 50 МГц;

- уровень 20 мВ.

Установите режим работы поверяемого прибора:

- [ИСХОД]

Подп. и дата

Инв. № дубл.

Взам. инв. №

Подп. и дата

- [Гц; 50 MHz; ПО; 10 MHz;]

- [НУ; -20 dBm; ШКАЛА; 1 ВВОД]

 $-$  [ПП; 1 MHz;  $B\Phi$ ; 10 KHz; T; 5 S]

Соедините выходной разъем калибратора переменного напряжения Н5-3 с входным разъемом поверяемого прибора кабелем КМСИ.685631.029 из комплекта ЗИП калибратора Н5-3. Прогрейте приборы не менее 1 ч.

Установите метку М1 на пик наблюдаемого отклика [^-ПИК] и зафиксируйте её уровень А1.

Включите калибратор [КАЛИБР; КАЛИБРАТОР ВКЛ]. Установите метку на пик наблюдаемого сигнала калибратора  $[\rightarrow \Pi$  ИК ].

Плавно вращая ось резистора, выведенной под шлиц «УРОВЕНЬ» на нижней панели поверяемого прибора, установите уровень калибратора, не выходящий за пределы  $(A1 \pm 0.05)$  дБм.

Проведите калибровку прибора [КАЛИБР; КАЛИБРОВКА]. После выполнения калибровки отключите калибратор [КАЛИБР; КАЛИБРАТОР ВЫКЛ] и измерьте с помощью метки уровень сигнала калибратора переменного напряжения Н5-3. Он должен находиться в пределах минус  $(21,00 \pm 0,05)$  дБм.

После проведения корректировки уровня калибратора проведите опломбирование отверстия, в которое выведен шлиц «КАЛИБР».

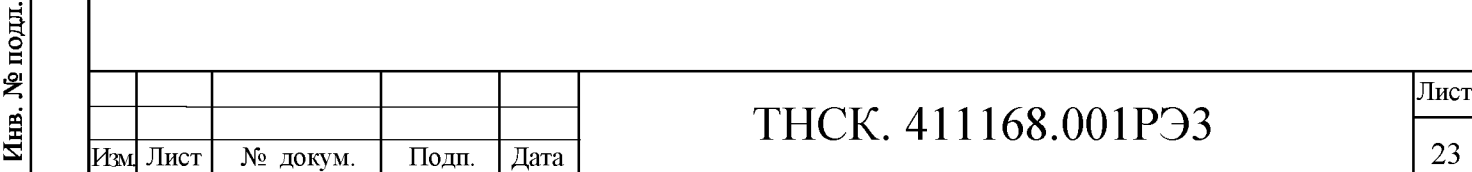

# Лист регистрации изменений

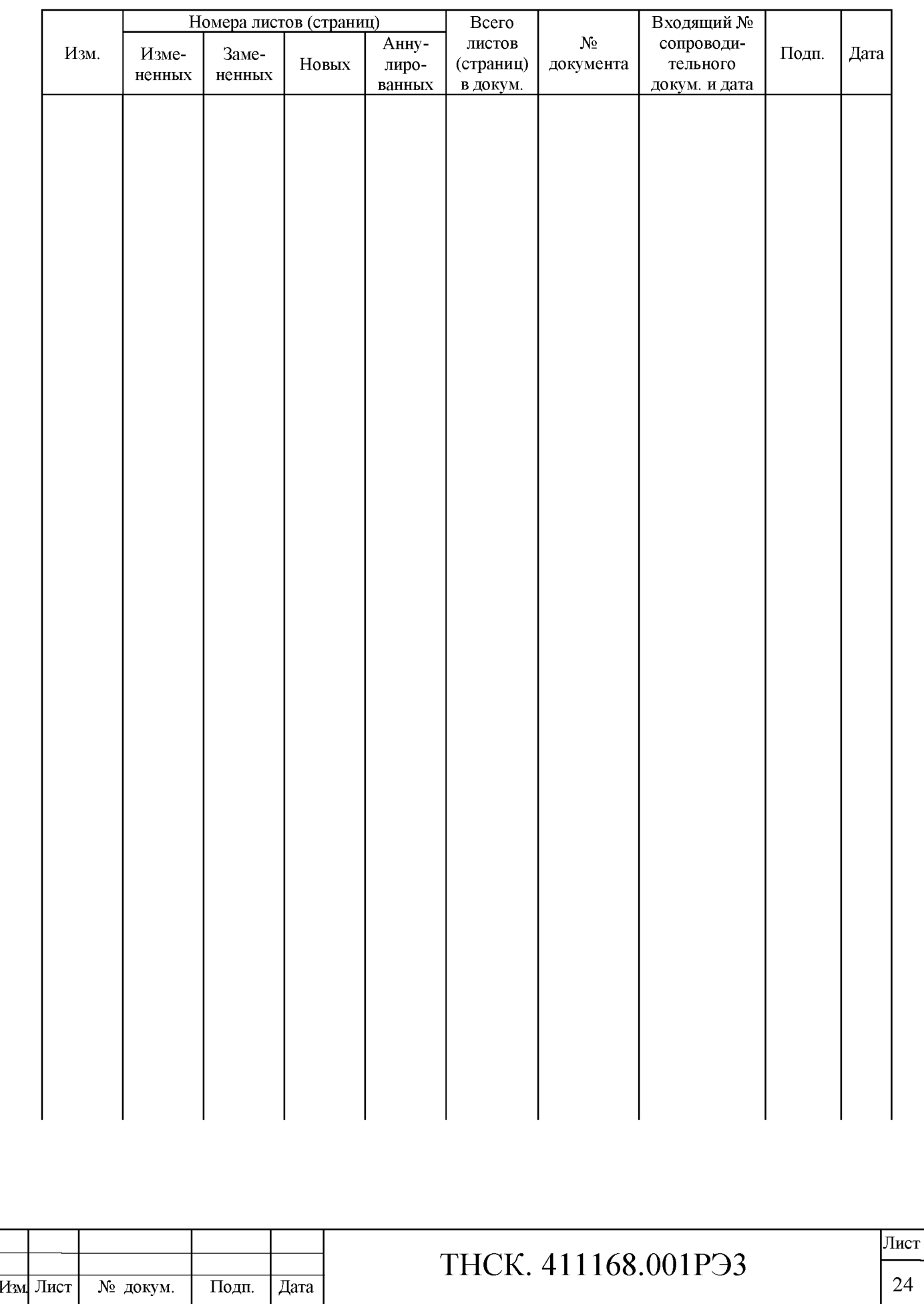

Подп. и дата

 $\vert$  Взам. инв. №  $\vert$  Инв. № дубл.

Подп. и дата

Инв. № подл.